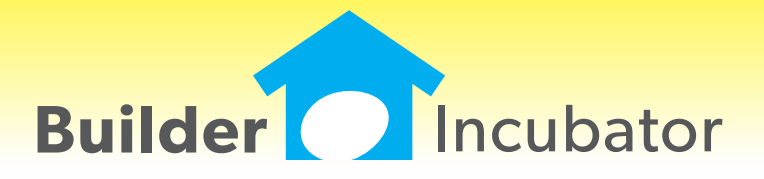

**Eclare 2017**

This document is the proprietary intellectual property of Builder Incubator. It may not be copied or administered in whole or part except with written permission from Builder Incubator.

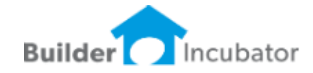

### **Adjust Font Style and Size**

Software Report: 5179

Individual users can now select the FONT STYLE and FONT SIZE to meet their individual needs.

Go to FILE | TERMINAL SETUP | Fonts tab

Select the FONT NAME (Style) and FONT SIZE from the drop-down lists

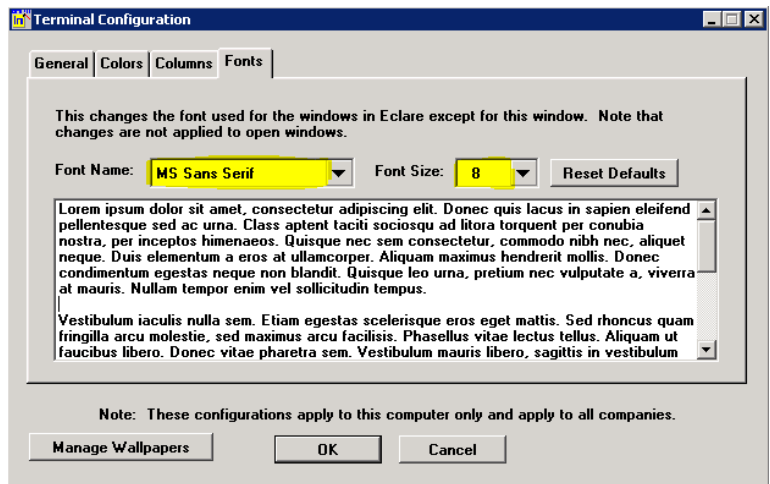

These settings are specific to a user's workstation (or a user's log in if working in Remote Apps or Remote Desktop). Therefore, each user can select a font style which best suits their needs. Printed Reports remain in the standard font and will not reflect these changes. By design, some windows (such as system messages) will not change.

The *"Lorem ipsum"* paragraph will display how each font selection will appear.

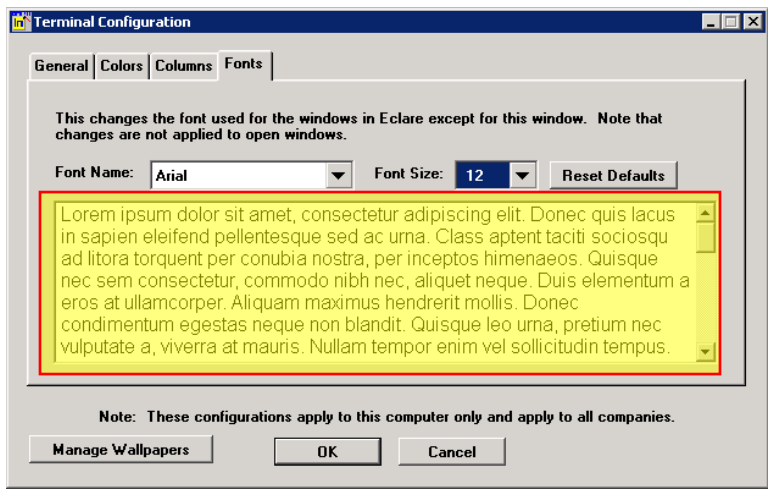

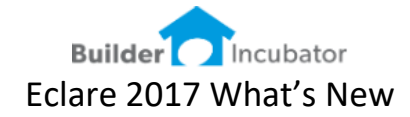

## **HEADERS to the Master File**

Software Report: 5191 The Master File Maintenance window now can be filtered by HEADERS.

#### Go to MAINTENANCE | Master File

A SHOW HEADERS ONLY check box has been added – top right

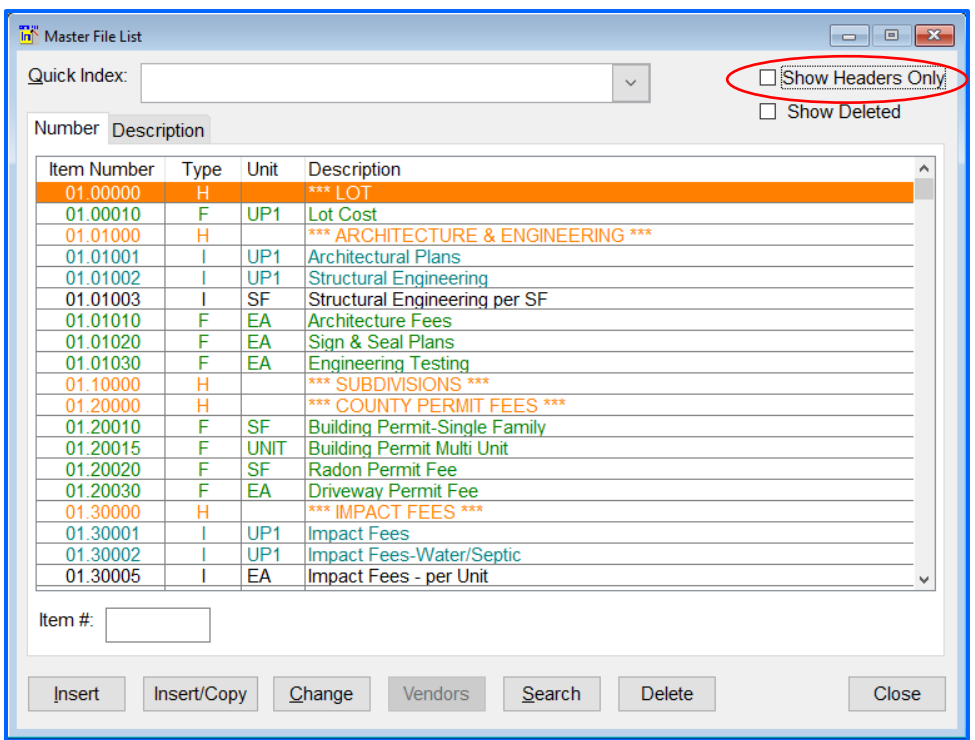

Clicking ON the SHOW HEADERS ONLY – top right Or Double Clicking on a HEADER ITEM

Will filter the master file items to either display all ITEMS or only the HEADER ITEMS

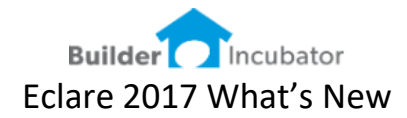

Shown below is the Master File with Headers Only**.**

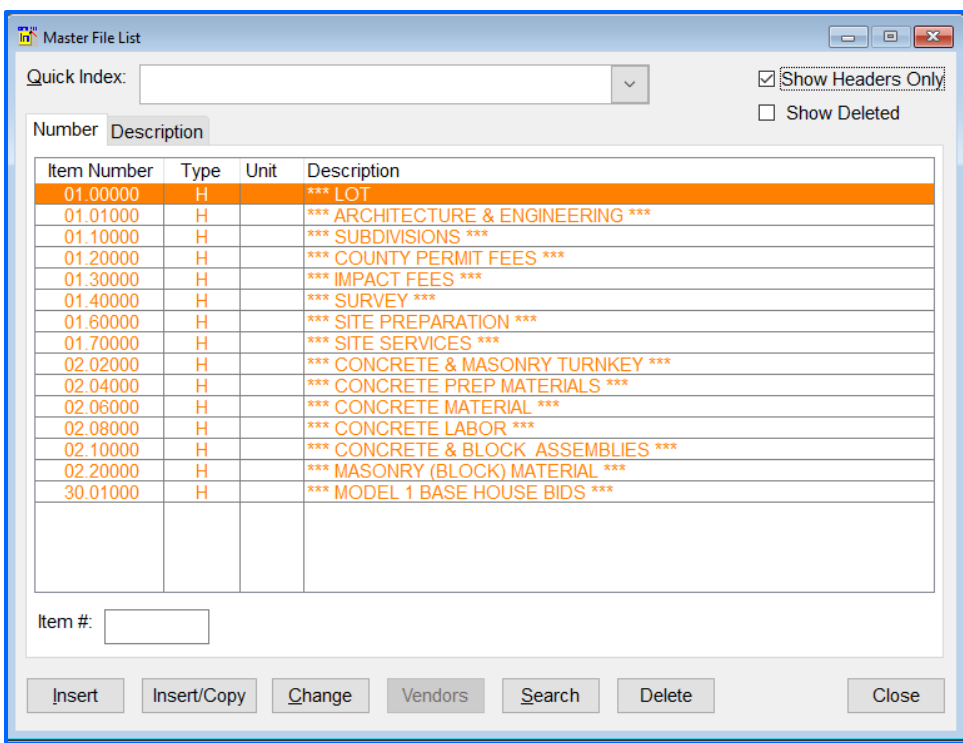

Header records only require an ITEM NUMBER, DESCRIPTION AND TYPE The color can also be selected

Existing "ITEMS or ASSEMBLIES" can be changed to a HEADER WARNING: A HEADER can NOT be changed back to an ITEM or ASSEMBLY

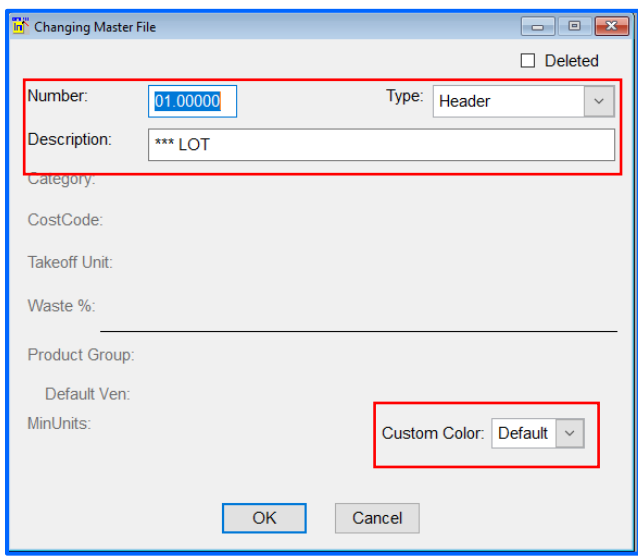

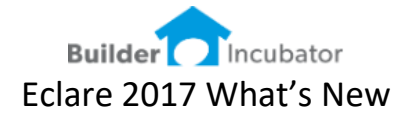

#### **Replace Rebate setting at the Vendor-Price level using IMPORT**

Software Report: 5162

Added the ability to use the import vendor pricing feature to update the setting for vendor rebates. Using the vendor rebates (even for items that do not offer manufacturers rebates) provides enhanced reporting in Gemini.

This change allows users to replace a rebate setting from NO to YES via an import method, so they can update thousands of vendor price files very quickly.

Go to FILE | SUPERVISOR | GLOBAL FILE MAINTENANCE | Vendor Price Import

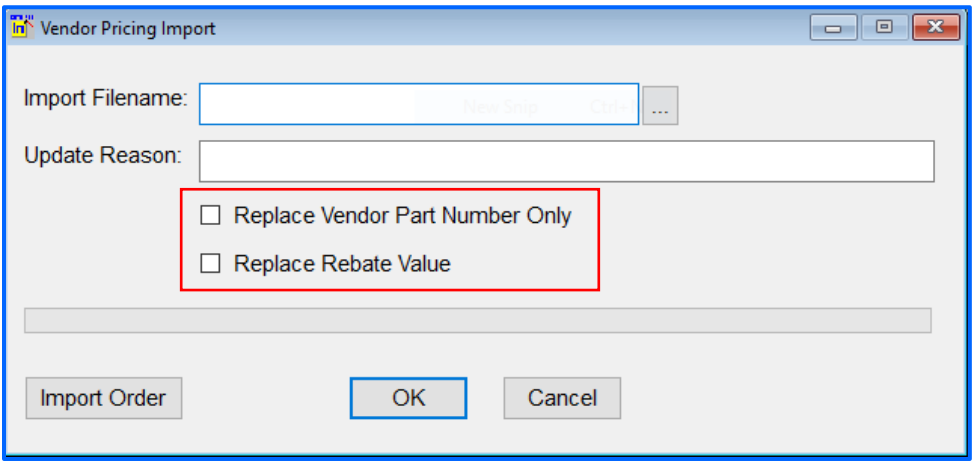

This menu is used to import NEW vendor pricing structure**.**

- If the two check boxes are NOT checked ON, new vendor price structure will be imported. If the import file contains existing vendor price structure, the record will be skipped.
- Checking the box (Replace Vendor Part Number Only) will ignore all other settings and update the Vendor Part Number on existing items (typically used if a vendor's SKU number is used, as opposed to the Master File ITEM number).
- Checking the box (Replace Rebate Value) will update the rebate field on existing items, based on the rebate values contained in the import file.

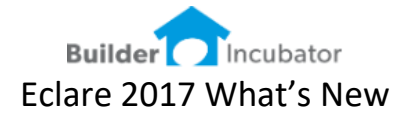

# **Changes to the Exchange Send Option Pricing screens**

Software Report: 5181

We made the following changes to the Model Selection window and the Options Selection window for the menu item**.**

Go to FILE | EXCHANGE | SEND OPTION PRICING | Model Selection TAB

Vertically expanded the window for the MODEL Selection

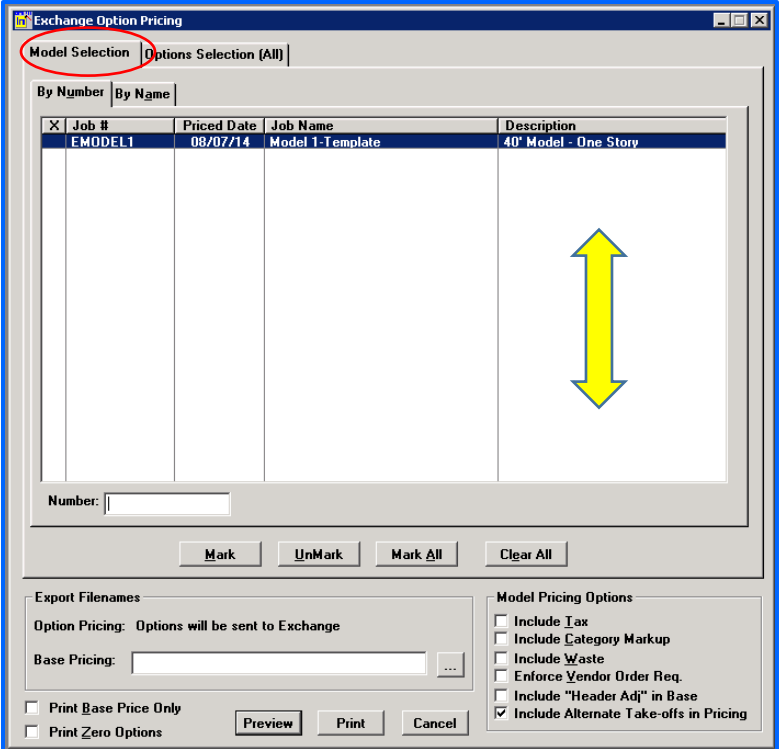

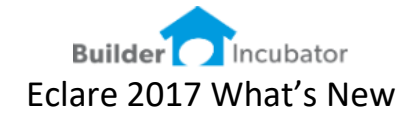

Go to FILE | EXCHANGE | SEND OPTION PRICING | Options Selection TAB

- Vertically expanded the window for the OPTIONS Selection
- Added an Option Number lookup field on the Options Selection window

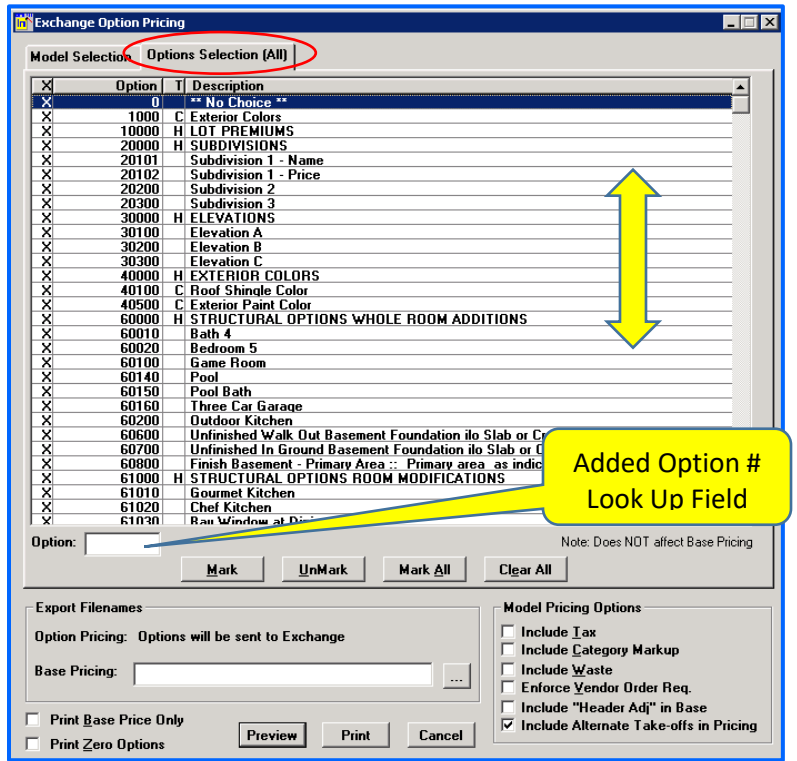

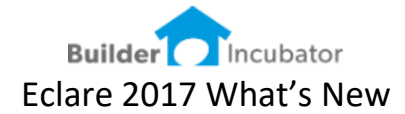

#### **New Report: Field Product Group Listing**

Software Report: 5226

This is a modification to the Product Exception Report – designed for field personnel. This report will show the complete vendor name (as opposed to just the vendor number).

The report can also display the vendors contact information for Purchase Orders and/or Scheduling (referred to as Project-Contacts).

We added a MARK feature to allow for the selection of multiple PG Exception lists (Product Group Exception Lists are often setup as communities).

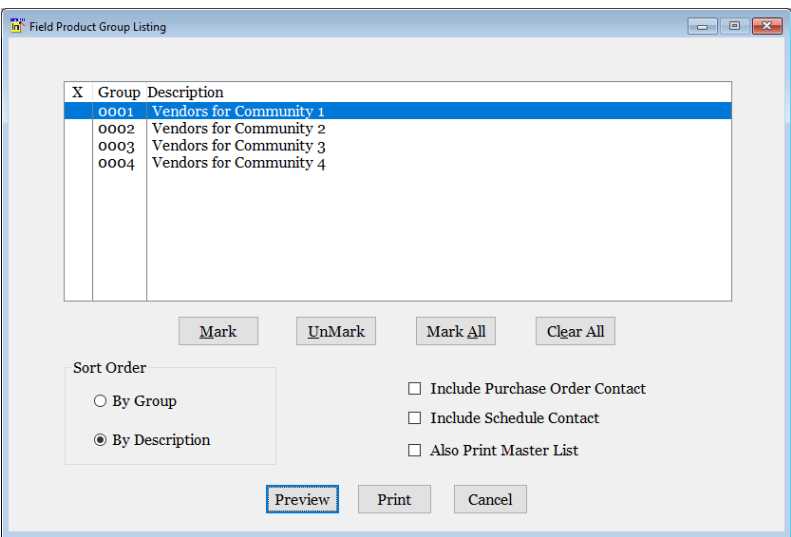

BI Demo Data 1 Field Product Group Report Product Group Exception: 0001 - Vendors for Community 1

Page 1 of 10

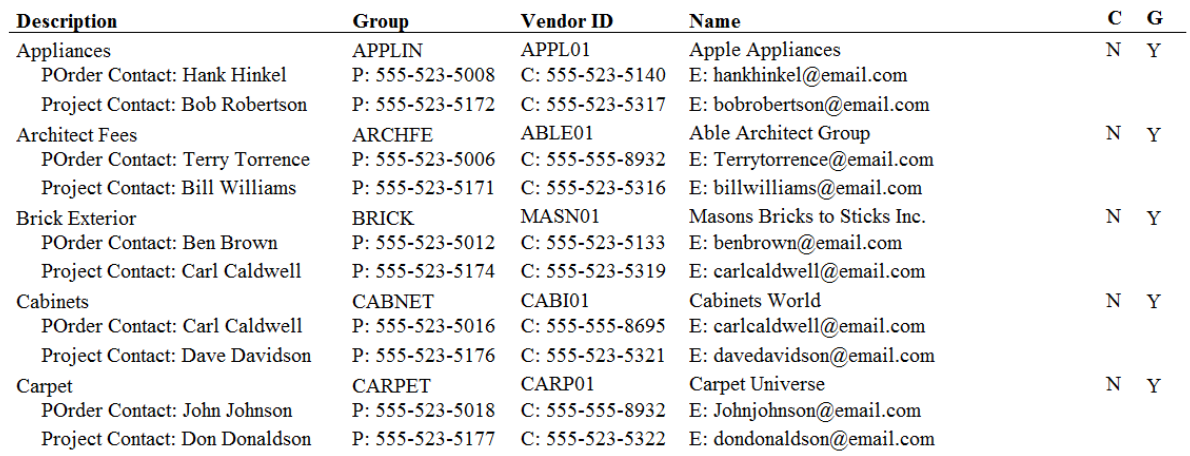

JAN 13,2017

 $11:10AM$